## **Control the Communication Stations (D2000/Work with D2000 HI/Monitoring and Controlling of D2000 System Objects/Old Control Windows)**

Controlling communication stations

## **!!! OLD CONTROL WINDOWS !!!**

Clicking a graphic object with a communication station connected to control (the user has insufficient access rights) opens the following control window.

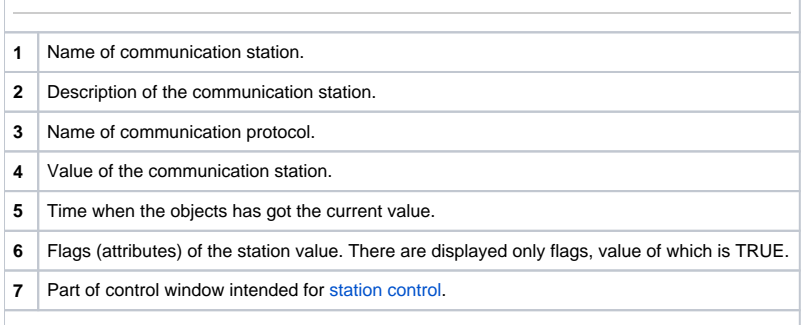

## <span id="page-0-0"></span>Communication station control

The bottom part of the control window contains buttons to control communication station. They are described in the following table.

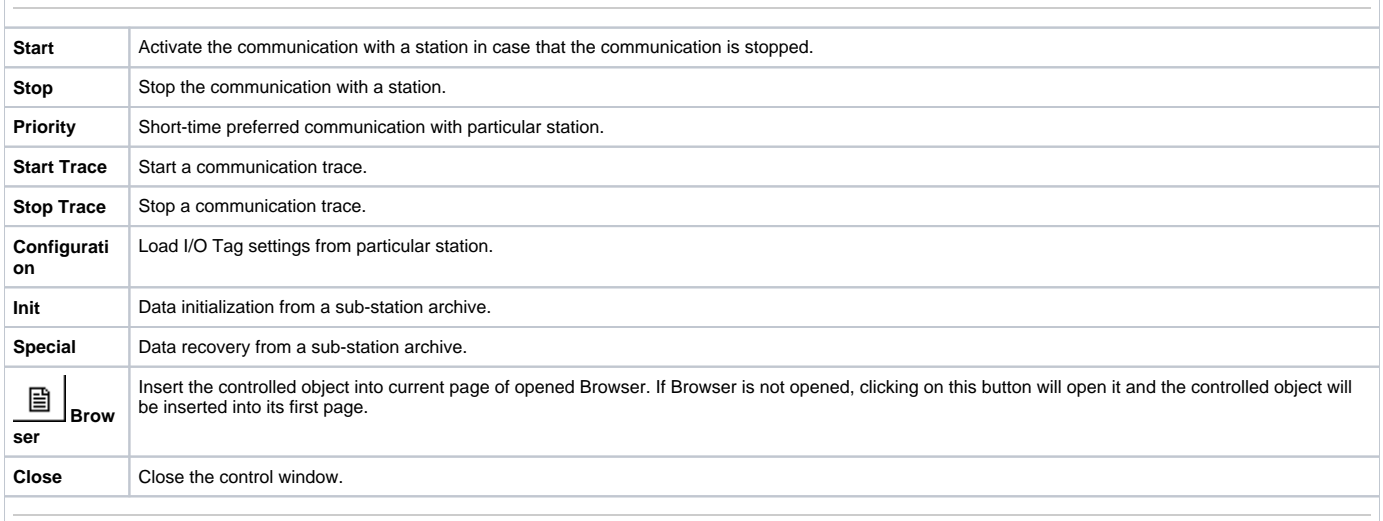